#### Introduction to the Unix Shell Mike Nolta, SciNet

July 11, 2016

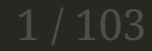

#### What is a shell?

A shell is a meta-program.

It's a program to run other programs.

All general purpose computers have a shell of some sort.

### Graphical "shell"

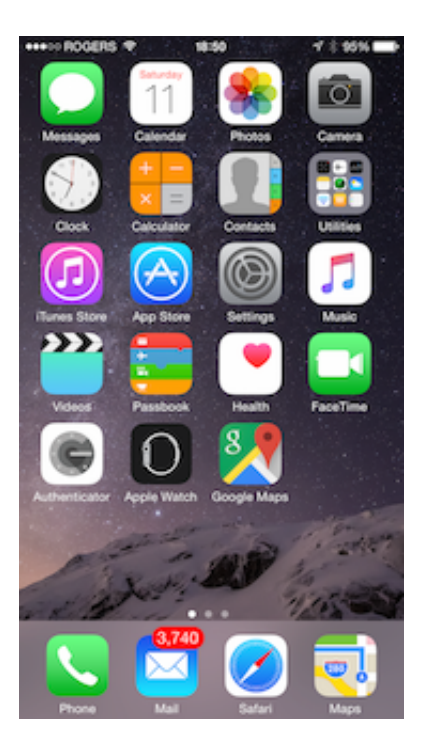

For example, the main screen of a smartphone can be considered a kind of shell. It lists the available programs, which you tap to start.

(However, most people would call this a launcher, not a shell.)

#### Text shells

The first shells were written in the early 1970s, when you talked to computers like this:

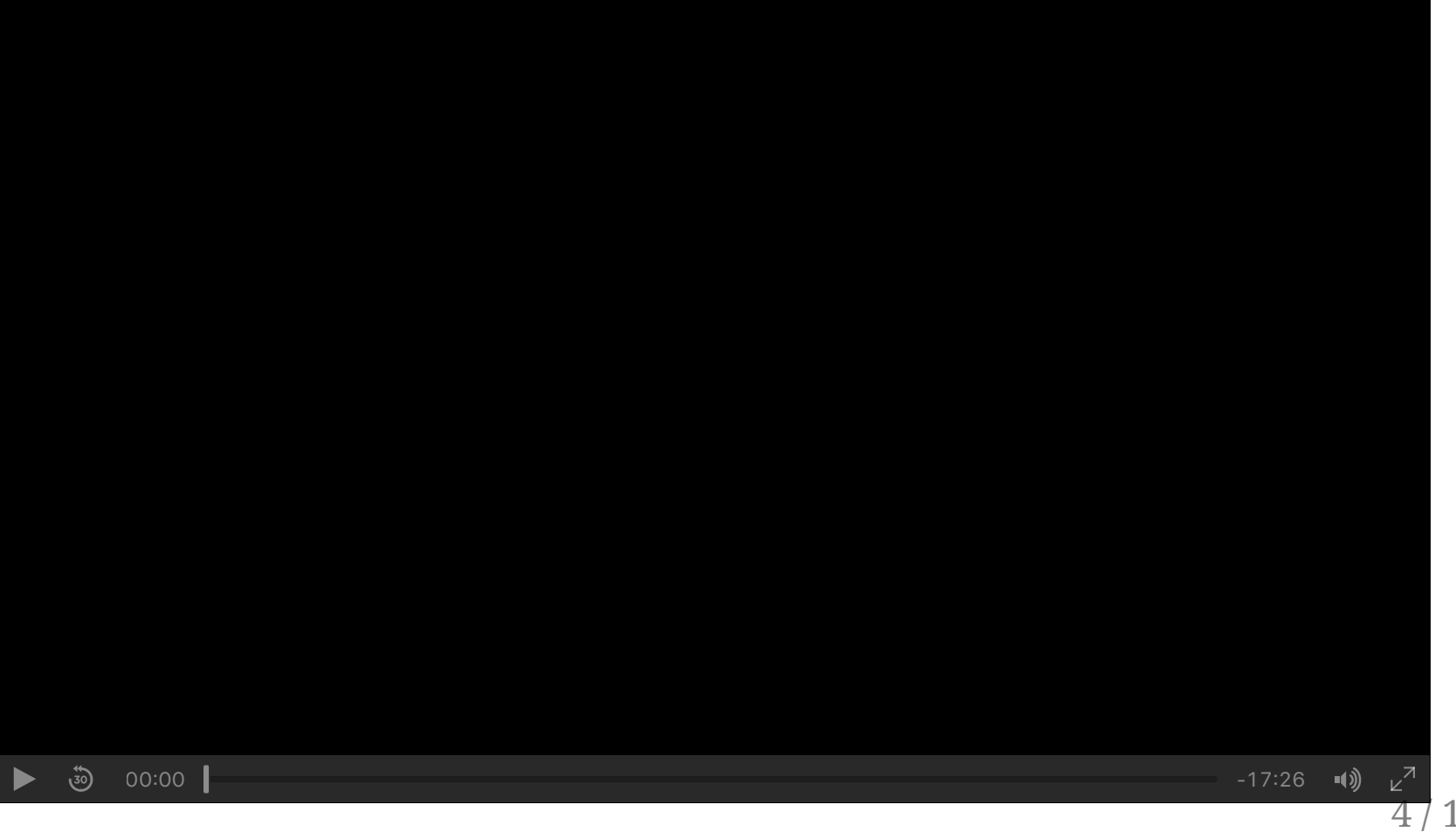

### So why still use text shells?

We don't use teletypes anymore, so why isn't everything graphical?

A graphical user interface is pretty, but limited. The only thing you can do is start a program, and that's pretty much it.

As we'll see, a text interface allows you to combine simple programs together in powerful ways.

A shell is not just a *program* to launch programs, but a *language* to launch programs. We use text shells for the same reason we still write code in text - it's more expressive.

#### Getting setup

- Linux:
	- Look for a Terminal application (gnome-terminal, konsole, xterm, ...)
- OS X:
	- Open Applications/Utilities/Terminal
- Windows:
	- Start MobaXterm;
	- Go to *Settings > Configuration* and set "persistent HOME directory" to a permanent location.

#### The shell prompt

You should now see the shell prompt, awaiting input:

• Linux:

[username@hostname ~]\$

OS X:

hostname:~ username\$

Windows (MobaXterm):

[username.hostname]

#### In these slides i'll use

\$

as the shell prompt.

## Running a program

Instead of tapping an icon, in a text shell you type the name of the program you want to run and hit *Enter*. Let's run the date program:

\$ **date Thu** 9 **Jul** 2015 11:55:48 **EDT**

date is the name of the program we want to run, which prints the current time.

### Program arguments

The first word is the command, and any subsequent words are passed to the command as arguments, where the words are separated by whitespace.

The echo program prints the arguments you give it:

```
$ echo a b c
a b c
```
Here we've passed three arguments: "a", "b", and "c".

The seq program prints a sequence of integers:

```
$ seq 3
1
2
3
$ seq 4 -1 24
3
2
```
## Getting help

#### Use the man command (short for manual) to get help

```
$ man echo
ECHO(1) BSD General Commands Manual ECHO(1)
NAME
     echo -- write arguments to the standard output
SYNOPSIS
     echo [-n] [string ...]
DESCRIPTION
     The echo utility writes any specified operands, separated by single blank (` ')
    characters and followed by a newline (\ln) character, to the standard output
...
```
#### Let's write our own echo

#### # python **import** sys

```
for i,arg in enumerate(sys.argv):
     print "arg %d is %s" % (i, arg)
```

```
// print_args.c : print command line arguments
#include <stdio.h>
int main(int argc, char *argv[])
{
    for (int i = 0; i < argc; i++) printf("arg $d is %s\n", i, argv[i]);
     return 0;
}
```

```
$ gcc -o print_args print_args.c
$ ./print_args a b c
arg 0 is ./print_args
arg 1 is a
arg 2 is b
arg 3 is c
```
## String literals

String literals are delimited by single quotes:

\$ echo 'the cake cost \$10 dollars' the cake cost \$10 dollars

Unlike python or C, escape sequences are not expanded:

\$ echo 'a\nb\nc' a\nb\nc

If a single-quoted string is preceded by a \$, standard C character escape sequences are expanded:

```
$ echo $'a\nb\nc'
a
b
c
```
 $\ln$  is a newline,  $\setminus t$  is a tab, etc.

### Field Splitting

Quotes prevent argument splitting, allowing you to pass spaces in a single argument:

\$ ./print\_args a b arg 0 **is** ./print\_args arg 1 **is** a arg 2 **is** b

\$ ./print\_args 'a b' arg 0 **is** ./print\_args arg 1 **is** a b

#### Variables

If you want to pass the same argument to multiple commands, you can define a variable:

```
$ var='a b'
```
Valid variable names start with a letter, and consist only of letters, numbers, and underscores.

Note that there can be no spaces around the equal sign  $-$  var =  $\times$  is interpreted as "run the 'var' command with arguments '=' and 'x'".

To get a variable's value, prefix with a dollar sign:

```
$ echo var
var
$ echo $var
a b
```
# String literals (2)

There's another form of string literal, delimited by double-quotes. It's like a single-quoted string, but interpolates variables:

```
$ var='a b'
$ echo 'the value of var is $var' # single quotes
the value of var is $var
$ echo "the value of var is $var" # double quotesthe value of var is a b
```
When ambiguous, surround the variable name with braces:

```
$ echo "the value of var is $vars"
the value of var is
$ echo "the value of var is ${var}s"
the value of var is a bs
```
# Field Splitting (2)

Newlines and tabs can also delimit arguments, unless protected by quotes.

\$ X=\$'a\nb\nc' \$ echo \$X a b c \$ **echo** "**\$X**" a b c

In other words, command splitting happens after variable interpolation.

#### Where are these programs?

The which command shows you the location a program:

\$ **which echo** /bin/**echo**

\$ which seq /usr/bin/seq

But what does /bin/echo mean?

17 / 103

### The Filesystem

### The Unix Filesystem

Like Windows and OS X, the Unix filesystem is hierarchical, with files stored in nested directories (folders). Directories can hold both files and other directories (called subdirectories).

A *path* is a string representing a route through the filesystem, tracing a path through the directories, with the names separated by /.

There are two kinds of paths: absolute and relative.

- absolute paths start with a *l*, and refer to a fixed location;
- relative paths do not start with a  $\ell$ , and are relative to the current working directory.

Unlike Windows, the Unix filesystem is *unified*, every file and directory descends from /, the root. There are no drive letters, e.g., C:\Folder\File.txt.

#### Filesystem layout

- / is the root of the filesystem
- /usr holds system software:
	- /usr/bin holds system programs (aka binaries)
	- /usr/lib holds system libraries
- /etc holds system configuration files.
- /home holds user home directories
- /tmp holds temporary files

## Navigating the Filesystem: pwd & cd

Print current (working) directory:

\$ pwd /Users/nolta

This is my home directory (on OS X).

Change current directory with cd:

\$ cd /usr \$ pwd /usr \$ cd bin \$ pwd /usr/bin

Note the cd bin command is interpreted relative to our current location (i.e., "change to the 'bin' subdirectory").

### Navigating the Filesystem: Ls

List the files in the current directory:

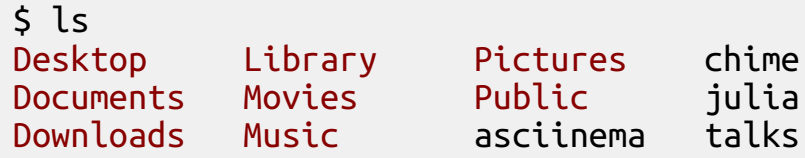

List the files in a specific directory:

 $$$  ls  $/$ bin dev home lib64 media mnt nixon proc run scratch sys usr boot etc lib lost+found misc net opt root sbin srv tmp **var**

#### Creating & Removing Directories

Make a new directory:

\$ mkdir tmp

Remove directory:

\$ rmdir tmp

rmdir will fail if the directory contains any files or directories.

#### Removing files

\$ rm filename

Adding the -r option lets you recursively remove a directory and all its subdirectories & files.

\$ rm -r dir

Careful! There is no "trashcan", so once files are deleted they're gone for good.

#### Renaming Files & Directories

To rename files and directories, use the mv command (short for "move"):

 $$$  ls oldname \$ mv oldname newname \$ ls newname

## Copy a File

To copy a file, use the cp command (short for "copy"):

 $$$  ls original \$ cp original copy  $$$  ls copy original

### Special directories: ., .., ~

. refers to the current directory, so ls and ls . are equivalent.

.. refers to the parent directory.

```
$ cd /usr/local/bin
$ cd ../../lib
$ pwd
/usr/lib
```
 $\sim$  refers to your home directory.

\$ cd ~/**data** \$ pwd /**Users**/nolta/**data**

#### File permissions

The Unix filesystem has basic access controls for files and directories. There are 3 basic kinds of permission: read, write, and execute. Each file & directory is owned by a *user* and a *group*.

To see this info, use ls -l:

\$ ls -l notes.txt -rw-r--r-- 1 nolta staff 2 7 Jun 15:13 notes.txt

# File permissions (2)

Here's how to read the output of ls -l:

-rw-r--r-- 1 nolta staff 2 7 Jun 15:13 notes.txt *user*

-rw-r--r-- 1 nolta staff 2 7 Jun 15:13 notes.txt *group*

-rw-r--r-- 1 nolta staff 2 7 Jun 15:13 notes.txt *file size in bytes*

-rw-r--r-- 1 nolta staff 2 7 Jun 15:13 notes.txt *when last modified*

-rw-r--r-- 1 nolta staff 2 7 Jun 15:13 notes.txt *user permissions*

-rw-r--r-- 1 nolta staff 2 7 Jun 15:13 notes.txt *group permissions*

-rw-r--r-- 1 nolta staff 2 7 Jun 15:13 notes.txt *anybody permissions*

Permission flags:

- $\bullet$   $\mathsf{r}\text{-}$  : can read file.
- $\bullet$   $\overline{\phantom{a}}$  -w- : can modify file.
- --x : can execute file.

So everyone can read this file, but only nolta can write to it.  $29/103$ 

#### Directory permissions

\$ ls -ld /bin drwxr-xr-x 39 root wheel 1326 16 May 16:41 /bin

Directory permissions flags have slightly different meanings:

- $r-$ : can ls directory.
- $\bullet$  -w- : can add, delete, and rename files in directory.
- $-x$ : can cd into and access files in directory.

The x permission on a directory is a bit strange, but the upshot is that to read a file you need:

- $\bullet$   $\Gamma$  on the file itself.
- x on the parent directory,
- x on the parent's parent directory,
- $e$  etc.

## Changing permissions

Default file & directory permissions are usually rw-r--r-- and rwxr-xr-x.

To change permissions, use the chmod command (short for "change mode").

For example, to make a file executable:

\$ chmod +x filename

Shield a directory from prying eyes:

```
$ ls -ld our_secret_data/
drwxr-xr-x 2 nolta staff 68 8 Jul 18:09 our_secret_data/
$ chmod o= our_secret_data/
$ ls -ld our_secret_data/
drwxr-x--- 2 nolta staff 68 8 Jul 18:09 our_secret_data/
```
### Recap

- cp copy file
- cp -r copy directory
- Ls list contents of directory
- mkdir make new directory
- mv move file or directory
- $\bullet$   $\Gamma$ <sup>m</sup> remove file
- $rm$ -r remove directory and everything it contains
- **FINALL** remove empty directory

#### The Environment

#### Environment Variables

Ok, where were we? Right,

\$ which seq /usr/bin/seq

So the seq program is located in the /usr/bin directory. When the shell sees seq, it runs /usr/bin/seq.

But how did the shell know to run /usr/bin/seq?

There's a special environment variable called PATH that lists which directories the shell searches for programs.

\$ echo \$PATH /usr/local/bin:/usr/bin:/bin:/usr/sbin:/sbin:/opt/X11/bin

So when you type seq $\circled{J}$ , the shell first looks in /opt/local/bin, then /opt/local/sbin, then /usr/local/bin, then /usr/bin, and then stops because /usr/bin/seq exists.

# Changing PATH

PATH is a colon-separated list of directories. To add a directory to the PATH:

PATH="**\$PATH**:/path/to/dir"

For example, to always look in the current directory for binaries:

PATH="**\$PATH**:."

#### Other interesting environment variables

• HOME: user home directory

\$ echo \$HOME /Users/nolta

- PWD: current working directory (same as pwd command)
- HOSTNAME: this computer's network hostname
- PS1: prompt string

```
$ PS1="yo: "
yo: echo a b c
a b c
```
The env command prints out the current list of exported environment variables.
## "Global variables"

Environment variables like PATH are like global variables -- they're a way of passing data to programs without going through the command line.

```
$ FOOBAR=jkfds
$ python -c 'import os; print os.environ["FOOBAR"]'
...
KeyError: 'FOOBAR'
```
## "Global variables"

Environment variables like PATH are like global variables -- they're a way of passing data to programs without going through the command line.

```
$ FOOBAR=jkfds
$ python -c 'import os; print os.environ["FOOBAR"]'
...
KeyError: 'FOOBAR'
```

```
$ export FOOBAR=jfkdls
$ python -c 'import os; print os.environ["FOOBAR"]'
jfkdls
```
## "Global variables"

Environment variables like PATH are like global variables -- they're a way of passing data to programs without going through the command line.

```
$ FOOBAR=jkfds
$ python -c 'import os; print os.environ["FOOBAR"]'
...
KeyError: 'FOOBAR'
```

```
$ export FOOBAR=jfkdls
$ python -c 'import os; print os.environ["FOOBAR"]'
jfkdls
```
Once a variable is exported, it stays exported:

```
$ FOOBAR=lslsls
$ python -c 'import os; print os.environ["FOOBAR"]'
lslsls
```
### Wildcards (aka Globbing)

# File globbing

Say you have a directory with thousands of files, but only a few files have the extension .html. You can list only those files using the \* pattern:

\$ ls \*.html index.html intro\_to\_unix\_shell.html

Before the command is run, the shell expands \*.html into a list of filenames ending in .html, and then passes that list as arguments to ls.

Quoting protects arguments from globbing:

\$ ls "\*.html" ls: \*.html: No such file **or** directory

## Globbing patterns

- \* matches any sequence of zero-or-more characters
- ? matches any single character
- [...] matches any single character in ...
- [!...] matches any single character not in  $\ldots$
- any other character just matches itself

## Globbing examples

- \*.pdf matches any string ending in .pdf
- ??? matches any 3-character string
- [a-z]\* matches any string starting with a lowercase letter
- [!a-z]\* matches any string not starting with a lowercase letter
- [A-Za-z0-9\_] matches any letter (upper or lower), digit, or underscore

#### Standard I/O & Redirection

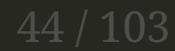

## Store Output in a Variable:  $5(....)$

Use \$(...) to capture the output of a command:

```
$ onetwothree=$(seq 3)
$ echo $onetwothree
1 2 3
$ echo "$onetwothree"
1
2
3
```
## Store Output in a File: >

Often you want to save the output of a command to a file, not dump it to the screen:

```
$ seq 4 -1 2
4
3
2
```
This is accomplished via the  $\geq$  operator:

```
$ ls
$seq 4 -1 2 > output$ ls
output
$ cat output
4
3
\overline{2}
```
Here the output of the seq 3 command has been redirected to the new file output. The cat program dumps files to the screen.

### Append Output to a File: >>

> clobbers the file:

```
$ echo a > output
$ cat output
a
$ echo b > output
$ cat output
b
```
Use >> to append to a file:

```
$ echo a > output
$ echo b >> output
$ cat output
a
b
```
## Redirect Input from a File: <

Similarly, you can redirect the input of a command to come from a file, not the terminal, with <:

```
$seq 4 -1 2 > output$ cat output
4
3
2
$ sort < output
2
3
4
```
The sort command sorts the lines of its input.

## Pipelines: |

This pattern is so common

\$ cmd1 > tmpfile \$ cmd2 < tmpfile

that there's a special pipeline syntax to connect the output of one command to the input of another command:

```
$ seq 4 -1 2
4
3
2
$ seq 4 -1 2 | sort
2
3
4
```
Pipelines can be chained:

\$ cmd1 | cmd2 | cmd3 | cmd4 | ...

#### Here Documents: <<

Here documents are file literals passed to stdin:

\$ sort <<EOF > pear > apple > tophat > EOF apple pear tophat

EOF is an arbitrary string. It marks the beginning and end of the input.

#### Here Documents: <<<

<<< lets you pass strings to stdin:

Example -- let:

\$ X=\$'pear\napple\ntophat'

So instead of

\$ **echo** "**\$X**" | sort apple pear tophat

you can write

\$ **sort** <<<"\$X" apple pear tophat

51 / 103

#### Behind the Scenes

**Don't worry if you don't understand this material with the pink background -- it's optional!**

#### Files

A **file** is a source and/or sink of bytes, which supports the following API:

- $\bullet$  int fd = open(filename, mode)
- read(fd, buf, n), read at most *n* bytes from *fd* into *buf*;
- write(fd, buf, n), write *n* bytes from *buf* to *fd*;
- close(fd)

This is a powerful abstraction. Files are typically thought of, e.g., a PDF on a disk drive, but they can be anything you can read and/or write to. For example, a network connection can be thought of as a file.

#### Standard I/O

Each process starts life with 3 open files:

- standard input (aka stdin)
- standard output (aka stdout)
- standard error (aka stderr)

Their file ids are 0, 1, 2 respectively.

Not surprisingly, the process reads from stdin, writes to stdout, and writes errors to stderr.

#### Redirection

For a shell, stdin/stdout/stderr are typically the same file, a terminal:

\$ tty /dev/ttys009

\$ echo a b c > /dev/ttys009 a b c

When the shell runs a program, by default the program inherits the same stdin, stdout, and stderr as the shell.

However, you can redirect I/O, i.e., read/write from different files.

#### Under the hood

> filename is the same as 1> filename, i.e., "redirect the output of file descriptor 1 to filename".

n> filename gets translated into something like

```
/* C code */close(n);
open(filename, O_WRONLY|O_CREATE);
```
Because open is called immediately after close, it's guaranteed to return the same file descriptor (in this case, n).

This is done *before* the program is run.

#### Stupid redirection tricks

// write\_to\_3.c : write a short message to file descriptor 3

```
#include <stdio.h>
#include <string.h>
#include <unistd.h>
int main(int argc, char *argv[])
\{ const char *s = "this is file descriptor 3";
    if (write(3, s, strlen(s)) == -1)
     fprintf(stderr, "error: couldn't write to file descriptor 3\n"); return 0;
}
```
\$ ./write\_to\_3 error: couldn't write to file descriptor 3

\$ ./write to 3 3>output \$ cat output this is file descriptor 3

```
$ ls *.nope
ls: *.nope: No such file or directory
$ ls *.nope >output
ls: *.nope: No such file or directory
```
The error message is still printed to the terminal because it's written to stderr, not stdout.

To redirect stderr, use 2>:

\$ ls \*.nope >output 2>err

What if you want to direct both stdout & stderr to the same file?

```
$ ls *.nope >output 2>&1
$ cat output
ls: *.nope: No such file or directory
```
58 / 103

n>filename turns into

/\* C code \*/ close(n); open(filename, WRITE);

n>&m turns into

/\* C code \*/ close(n); dup(m);

dup duplicates the file descriptor, and like open it reuses the last closed file descriptor.

59 / 103

Redirections are processed in order from left to right.

>filename 2>&1

```
/* C code */
close(1);
open(filename, WRITE);
close(2);
dup(1);
```
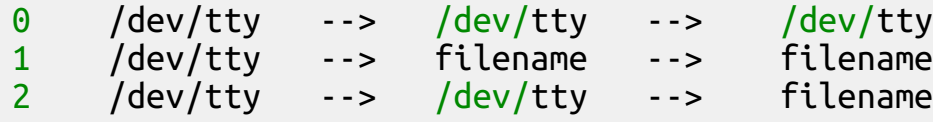

Redirections are processed in order from left to right.

2>&1 >filename

/\* C code \*/ close(2);  $dup(1);$ close(1); open(filename, WRITE);

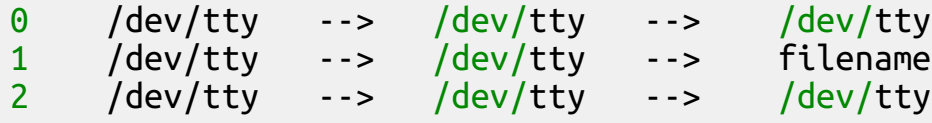

## Writing Scripts

## Our first script

If you find yourself executing the same series of commands frequently, you'll eventually want to collect them into a file called a script.

\$ echo 'echo "hello, world!"' > script1

To run the script:

\$ bash script1 hello, world!

# Our first script (2)

A script is just a text file, with each line a separate command.

Blank lines are ignored, along with everything after the comment character #.

```
$ echo > script2
$ echo 'echo "hello, world!"' >> script2
$ echo '# this is a comment' >> script2
$ cat script2
echo "hello, world!"
# this is a comment
```
\$ bash script2 hello, world!

## Editing files

Building a script using echo is tedious for long scripts, so we need a text editor.

MobaXterm has an editor, under *Tools > MobaTextEditor*.

Otherwise, the nano text editor is good for beginners.

To create a new text file, enter nano to start the program, edit your text, and then press Control-X. It will ask you enter the filename, and then quit.

To edit an existing text file, enter nano filename.

## Passing Arguments to a Script

\$0 is the name of the script, \$1 is the first argument, \$2 is the second argument, etc.

\$ echo 'echo first three args are \$1 \$2 \$3' > script3 \$ bash script3 a b c d first three args are a b c \$ bash script3 a b first three args are a b

## For loops

Instead of copy and pasting similar commands,

**echo** apple **echo** banana **echo** durian

you can use a for loop:

```
fruits="apple banana durian"
for fruit in $fruits
do
     echo $fruit
done
```
Interactively, you can add semicolons for a one-liner:

```
$ for i in 1 2 3; do echo $i; done
1
2
3
```
#### If statements

Here's a little script to check if path is a file or directory:

```
$ cat script4
path="$1"
if [ -f $path ]; then
     echo "$path is a file"
else if [ -d $path ]; then
     echo "$path is a directory"
else
     echo "$path is neither a file nor directory"
fi
fi
```
\$ bash script4 /bin /bin is a directory \$ bash script4 /bin/bash /bin/bash is a file

Common tests:

[ -f filename ] # filename exists [ -d directory ] # directory exists

#### Background Processes

## Background processes

The following command sleeps for 60 seconds:

\$ sleep 60

During those 60 seconds, you can't use the terminal -- it blocks until the command is finished.

Adding & to the end tells the shell to run in the background:

\$ **sleep** 60 & [1] 72363 ... [1]+ Done **sleep** 60

Now you can use the terminal while it's running, and you'll see a message printed when the process finishes.

### Job Control

Job control refers to managing background processes.

To list all the current background processes, use jobs:

```
$ sleep 50 & sleep 60 & sleep 70 &
[1] 18383
[2] 18384
[3] 18385
$ jobs
[1] Running sleep 50 &
[2]- Running sleep 60 &
[3]+ Running sleep 70 &
```
Jobs can be referred to either by their process ID or PID (e.g., 18383) or job number (e.g., %1).

# Killing a job

If you need to terminate a background process, use the kill command:

\$ **sleep** 40000 & [1] 72374 \$ **kill** %1 [1]+ Terminated: 15 **sleep** 40000 or: \$ **sleep** 40000 & [1] 72374 \$ **kill** 72374 [1]+ Terminated: 15 **sleep** 40000
# wait for background jobs

The wait command waits for all background jobs to finish.

\$ **sleep** 50 & \$ **sleep** 70 & \$ **wait** [1]- Done **sleep** 50 [2]+ Done **sleep** 70

73 / 103

# wait for background jobs (2)

wait isn't very useful for interactive use, but is useful in scripts. It lets you run multiple commands in parallel:

```
# this script runs 4 calculations in parallel
long running calculation 1 &
long running calculation 2 &
long running calculation 3 &
long_running_calculation 4 &
wait
```
Without the wait at the end, the script would exit right away, and the long\_running\_calculation jobs will all be killed before they finish.

### Suspending Jobs

If you started a job, but forgot to add &, use Control-Z to suspend it:

```
$ ping freebsd.org
PING freebsd.org (8.8.178.110) 56(84) bytes of data.
64 bytes from wfe0.ysv.freebsd.org (8.8.178.110): icmp_seq=1 ttl=49 time=69.1 ms
64 bytes from wfe0.ysv.freebsd.org (8.8.178.110): icmp_seq=2 ttl=49 time=68.9 ms
64 bytes from wfe0.ysv.freebsd.org (8.8.178.110): icmp_seq=3 ttl=49 time=68.9 ms
^{\prime}7[1]+ Stopped ping freebsd.org
```
The job is now stopped, and not executing. Use fg to bring it back to the foreground.

```
$ jobs
[1]+ Stopped ping freebsd.org
$ fg
ping freebsd.org
64 bytes from wfe0.ysv.freebsd.org (8.8.178.110): icmp_seq=4 ttl=49 time=68.8 ms
64 bytes from wfe0.ysv.freebsd.org (8.8.178.110): icmp_seq=5 ttl=49 time=68.9 ms
64 bytes from wfe0.ysv.freebsd.org (8.8.178.110): icmp_seq=6 ttl=49 time=68.6 ms
...
```
# Suspending Jobs (2)

In addition to resuming a suspending job in the foreground, you can restart it as a background process with bg:

\$ **sleep** 100000  $^{\prime}7$ [1]+ Stopped **sleep** 100000  $$$  bg [1]+ **sleep** 100000 & \$ jobs [1]+ Running **sleep** 100000 &

### Useful Programs

# The Unix Way

Instead of having a few big, complicated programs that do everything, Unix prefers lots of small, simple programs combined into pipelines.

In this section, we'll demonstrate some of the most common utility programs.

### head,tail: first or last lines of file

Take first 3 lines:

```
$ seq 7 | head -n 3
1
2
3
```
Take last 3 lines:

```
$ seq 7 | tail -n 3
5
6
7
```
## head,tail, continued

Drop first 2 lines:

```
$ seq 7 | tail -n+3
3
4
5
6
7
```
Drop last 2 lines (*doesn't work on OS X*):

```
$ seq 7 | head -n-2
1
2
3
4
5
```
#### sort: sort lines

Normal (lexicographic) sort:

```
$ seq 9 11 | sort
10
11
9
```
Numerical sort (-n):

```
$ seq 9 11 | sort -n
9
10
11
```
Reverse sort (-r):

```
$ seq 9 11 | sort -n -r
11
10
9
```
81 / 103

### uniq: unique lines

uniq removes consecutive duplicate lines from a stream or file. Usually paired with sort.

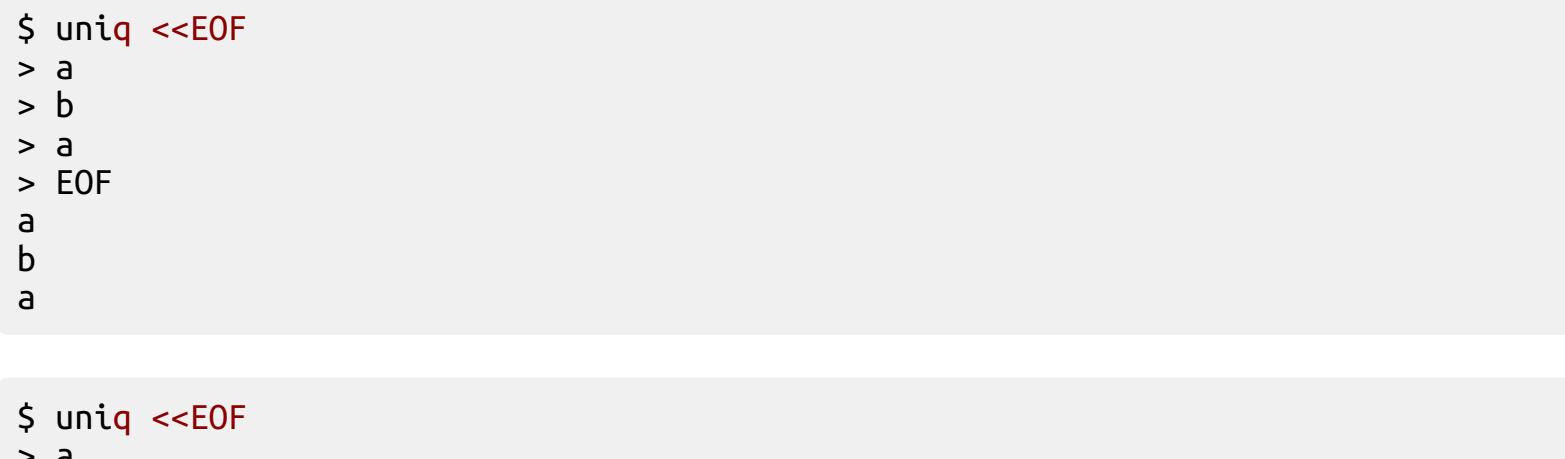

- $\overline{\mathbf{d}}$
- $> a$ > b
- 
- > EOF
- a
- b

#### uniq, continued

Add the -c option to get a duplicate count:

\$ uniq -c <<EOF  $> a$  $> a$ > b > EOF 2 a 1 b

#### cut: cut columns

\$ echo abcdefghijklmnopqrstuvwxyz > alphabet

First 10 columns

\$ cut -c-10 alphabet abcdefghij

Columns 10 and greater

\$ cut -c10- alphabet jklmnopqrstuvwxyz

Columns 10-20

\$ cut -c10-20 alphabet jklmnopqrst

#### cut, continued

Columns 4-6 and 8-13

 $$ cut -c4-6, 8-13$  alphabet defhijklm

Fields 2-4 and 6, where fields are separated by commas:

```
$ echo 'a,b,c,d,e,f,g' | cut -d',' -f2-4,6
b,c,d,f
```
Be careful, multiple delimiters are not combined:

\$ **echo** 'a b c' | cut -d' ' -f2 \$ **echo** 'a b c' | cut -d' ' -f4 b

#### paste: concatenate lines

Concatenate columns, separated by space

```
$ paste -d' ' <(seq 3) <(seq 3)
1 1
2 2
3 3
```
Concatenate lines, separated by comma

 $$$  paste -d, <(seq 3) <(seq 4) 1,1 2,2 3,3 ,4

"Transpose" with the  $-$ s option

 $$$  paste -s -d, <(seq 3) <(seq 4) 1,2,3 1,2,3,4

#### tr: translate characters

Convert ASCII lowercase to uppercase

```
$ cat alphabet | tr 'a-z' 'A-Z'
ABCDEFGHIJKLMNOPQRSTUVWXYZ
```
Convert arbitrary lowercase to uppercase

```
$ echo 'αβ' | tr '[:lower:]' '[:upper:]'
ΑΒ
```
Convert spaces to commas

\$ echo 'a b c' | tr ' ' ',' a,,b,,,c

Convert spaces to commas, but squeeze commas together

\$ **echo** 'a b c' | tr -s ' ' ',' a,b,c

### tr, continued

Delete characters

\$ **echo** 'a,b,c' | tr -d ',' abc

Delete all characters except

\$ **echo** 'a,b,c' | tr -c -d ',' ,,

(-c takes the complement of ',')

#### sed: stream editor

Substitute "brown" with "red"

```
$ echo "quick brown fox" | sed -e 's/brown/red/'
quick red fox
```
Substitute "/bin" with "/usr/local/bin"

```
$ echo "/bin/bash" | sed -e 's:/bin:/usr/local/bin:'
/usr/local/bin/bash
```
Replace all occurrences of "a" with "b"

\$ **echo** "a a a" | sed -e 's/a/b/' b a a \$ **echo** "a a a" | sed -e 's/a/b/g' b b b

### awk: stream text processing

Named after the initials of its creators.

Invert column 1

 $$seq 3 | awk '{print $1, 1/51}'$ 1 1 2 0.5 3 0.333333

Unlike bash, where all arithmetic is integer, in awk all arithmetic is floating point.

### grep: search for pattern

grep searches for lines matching a certain pattern, and prints them. It's a great tool for filtering large datasets.

```
$ echo foobar | grep oob
foobar
$ echo foobar | grep boo
$
```
The name stands for "global regular expression print". Regular expressions are out of scope for this class, but they're extremely powerful and worth learning.

For example, get the current Toronto temperature from the web:

```
$ url='http://weather.gc.ca/city/pages/on-143_metric_e.html' # TO weather
$ curl -s $url | grep lead | grep -Eo '[0-9]+'
24
```
# scp: Copy files between Unix systems

Use the scp command to copy between Unix systems where you have accounts (short for "secure copy"):

Download a file:

\$ scp username@hostname:/path/to/filename . filename 100% 31KB 31.1KB/s 00:00

You can omit username if it's the same on both systems. Note the trailing. argument; it says put filename in the current directory.

Upload a file:

```
$ scp filename username@hostname:/path/to/dir/
```
If you omit /path/to/dir/ (i.e., scp filename hostname:), filename is put in your home directory on hostname.

# More useful programs

- chown : change file/directory user & group ownership
- curl/wget : download URLs
- diff : file differences
- du : disk usage
- find : find files
- gzip/gunzip : compress/uncompress files
- join : join two files together along a common column
- **ln** : create symbolic links
- ps : list processes
- rsync : synchronize directory trees
- tar : archive a directory into a single file
- tee : send input to both screen and a file
- top : see which processes are using the most CPU or memory
- wc : count lines
- zip/unzip : handle ZIP files

#### Stupid Shell Tricks

#### Example: find the biggest users on SciNet

\$ showstats -u statistics initialized Thu Jun 25 22:39:14

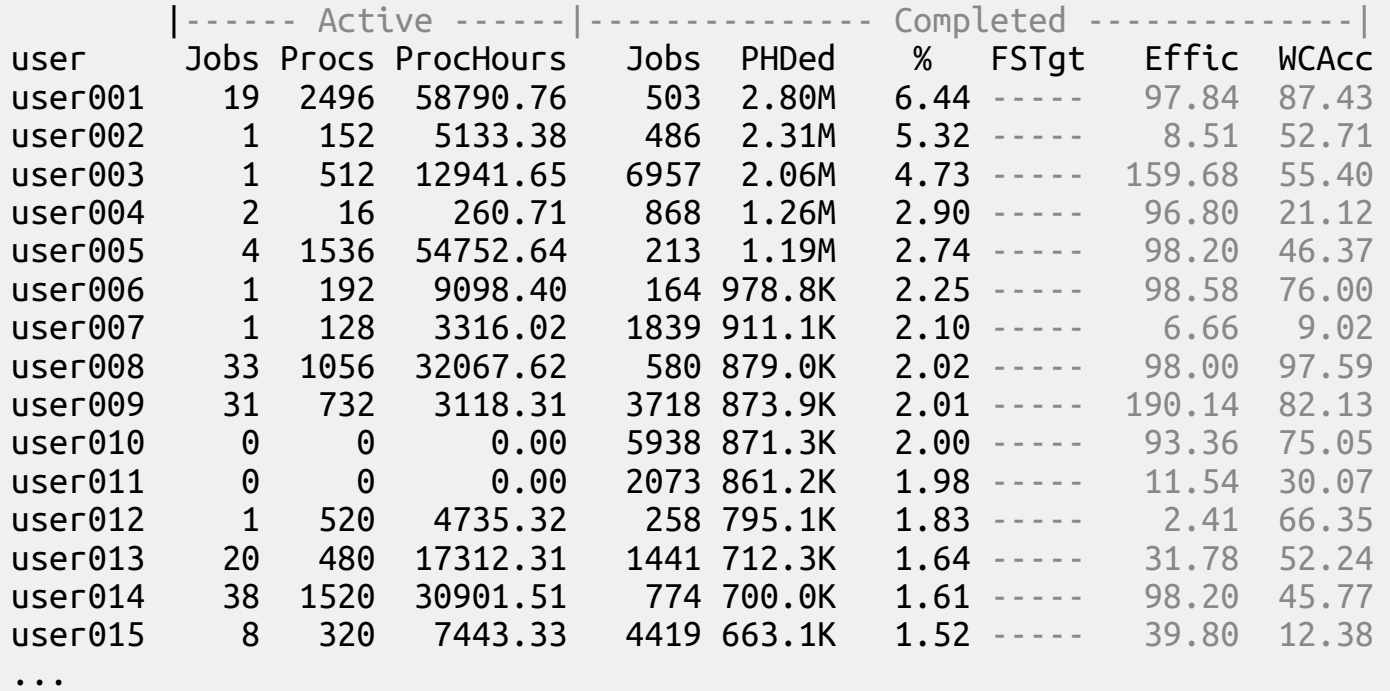

95 / 103

# Example: find the biggest users on SciNet (2)

First, multiply columns 7 (percent nodes used) and 9 (efficiency) together. NF is the number of fields per line.

showstats -u | awk 'NF == 16 {print \$1, \$7\*\$9}' \

Next, reverse numeric sort by column 2

| **sort** -r -n -k 2,2

Finally, just grab the top 10

| head -n 10

# Example: find the biggest users on SciNet (3)

Altogether,

```
\frac{1}{2} showstats -u | awk 'NF == 10 {print $1, $7*$9}' \
   | sort -r -n -k 2,2 | head -n 10
user003 755.286
user001 630.09
user009 382.181
user004 280.72
user005 269.068
user006 221.805
user008 197.96
user024 187.475
user010 186.72
user014 158.102
```
### Example: sum fields in XML file

Say we have an XML file,

```
$ curl -O http://www.canfar.phys.uvic.ca/vospace/nodes
$ cat nodes
<?xml version="1.0" encoding="UTF-8"?>
<?xml-stylesheet type="text/xsl" href="http://www.canfar.phys.uvic.ca/vospace/vosp
<vos:node xmlns:vos="http://www.ivoa.net/xml/VOSpace/v2.0" xmlns:xsi="http://www.w
   <vos:properties>
     <vos:prop uri="ivo://ivoa.net/vospace/core#ispublic" readOnly="false">true</vos:prop
   </vos:properties>
   <vos:nodes>
     <vos:node uri="vos://cadc.nrc.ca!vospace/APASS" xsi:type="vos:ContainerNode">
       <vos:properties>
        <vos:prop uri="ivo://ivoa.net/vospace/core#length" readOnly="true">-5323436
        <vos:prop uri="ivo://ivoa.net/vospace/core#date" readOnly="true">2015-07-0
         <vos:prop uri="ivo://ivoa.net/vospace/core#ispublic" readOnly="false">true</
      <vos:prop uri="ivo://ivoa.net/vospace/core#creator" readOnly="false">CN=welch_43b,OU=CADC,O=HIA,C=CA </vos:properties>
       <vos:nodes />
     </vos:node>
...
```
and we'd like to sum up the "length" fields.

## Example: sum fields in XML file (2)

First, filter out the "length" lines

**grep** 'core#length' nodes \

Next, grab just the number

| **grep** -Eo '[0-9]+' \

Finally, sum the entries

| { s=0; **while read** x; **do** s=\$((s+x)); **done**; **echo \$s**; }

All together,

```
$ grep 'core#length' nodes \
> | grep -Eo '[0-9]+' \
> | { s=0; while read x; do s=$((s+x)); done; echo $s; }
69189164087043
```
99 / 103

# Example: sum fields in XML file (3)

You can also define a sum function, and use it as the last step of the pipe:

```
$ sum() {
> local s=0
> while read x; do
> s=$((s+x))
> done
> echo $s
> }
$ grep 'core#length' nodes | grep -Eo '[0-9]+' | sum
69189164087043
```
## Wrap-up

### Wrap-up

The shell is abstruse, but powerful.

If you become heavily involved with computing, you could be using it for the next 40 years.

So it pays to invest the time to learn.

#### Thanks! Questions?